$\left( 7\right)$ 

# **ADITO VPN**

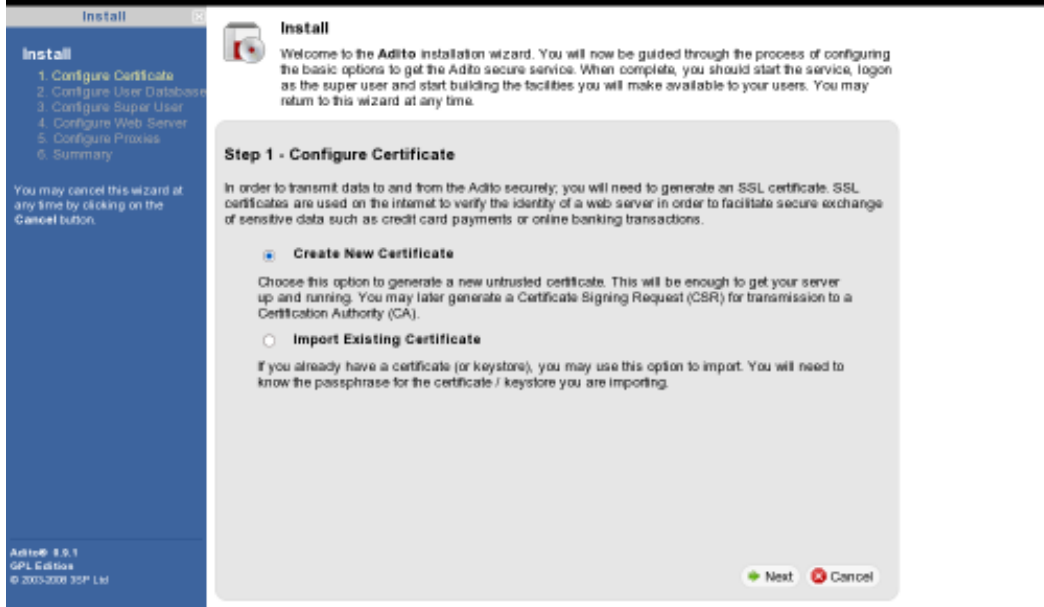

Step 1 – Configure Certificate: Select Create New Certificate and choose Next.

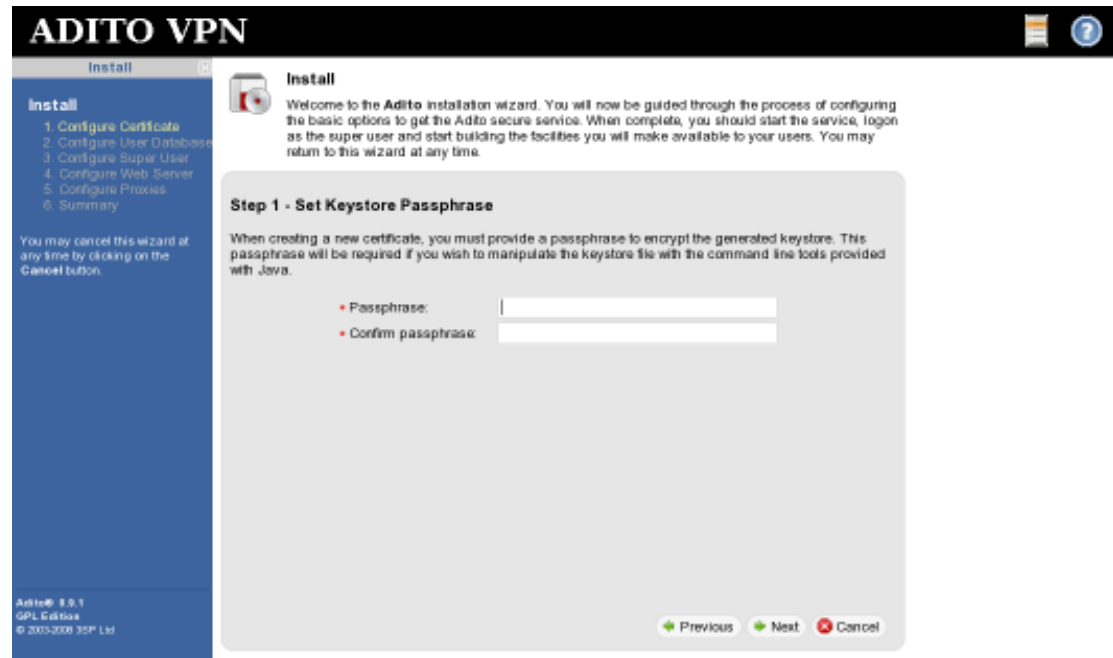

Step 1 – Set Keystore Passphrase: Enter a passphrase and choose Next.

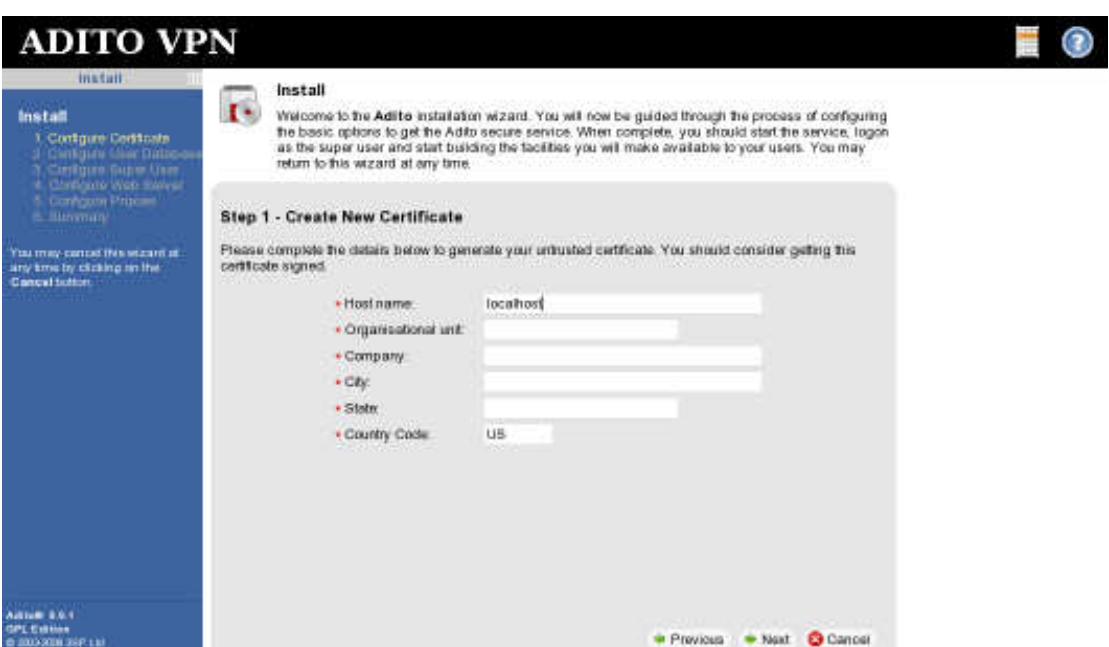

Step 1 – Create New Certificate: Enter your information and choose next.

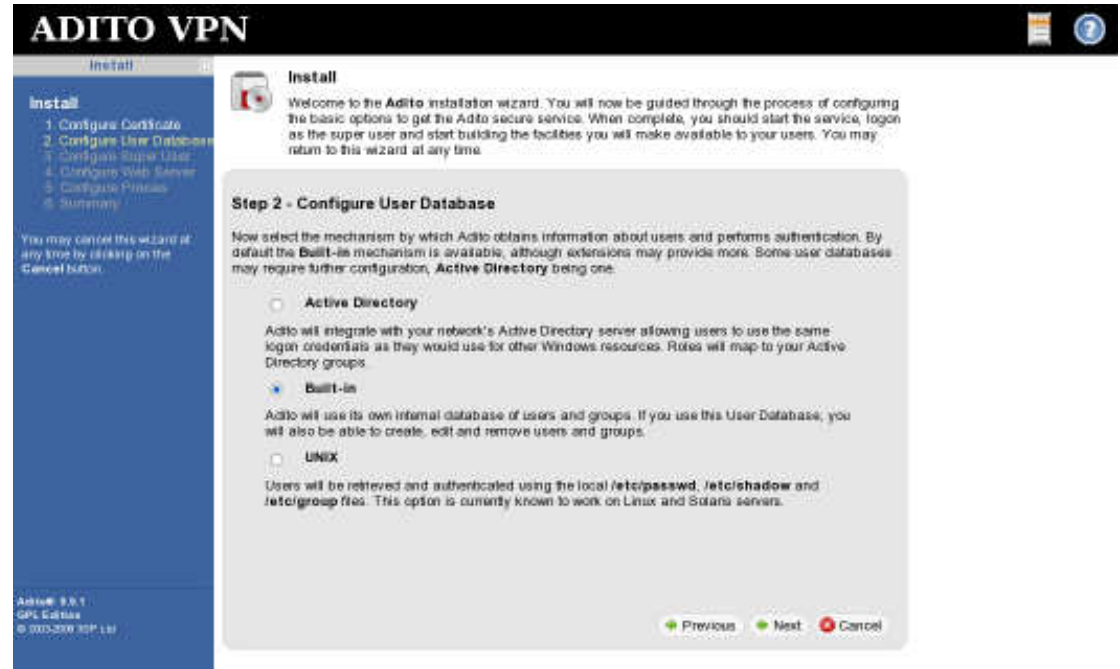

Step 2 – Configure User Database: Select Built-in and choose Next.

### ADITO VDN

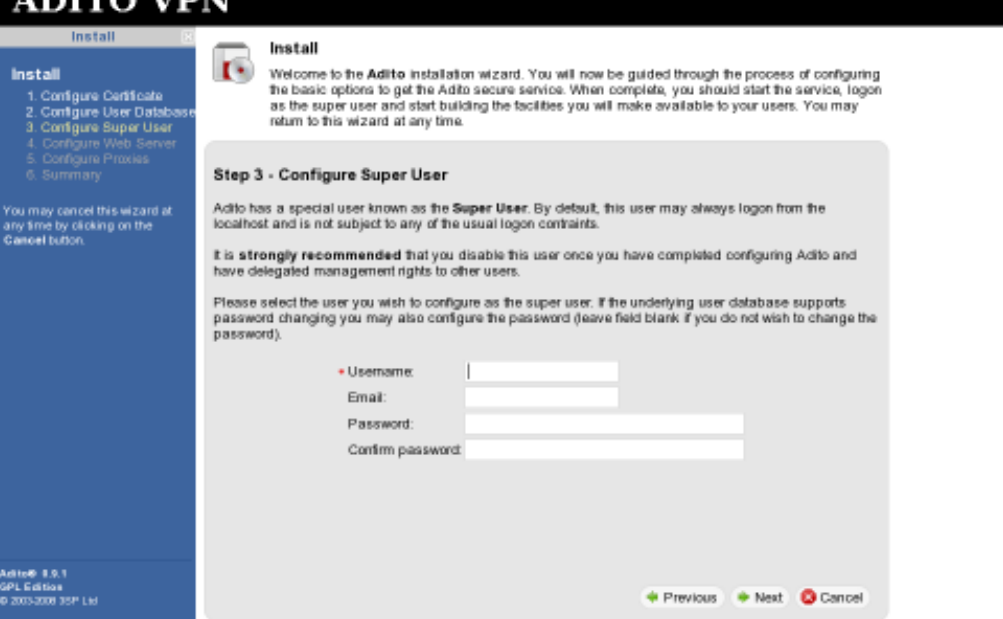

Step 3 – Configure Super User: Enter your information and choose Next.

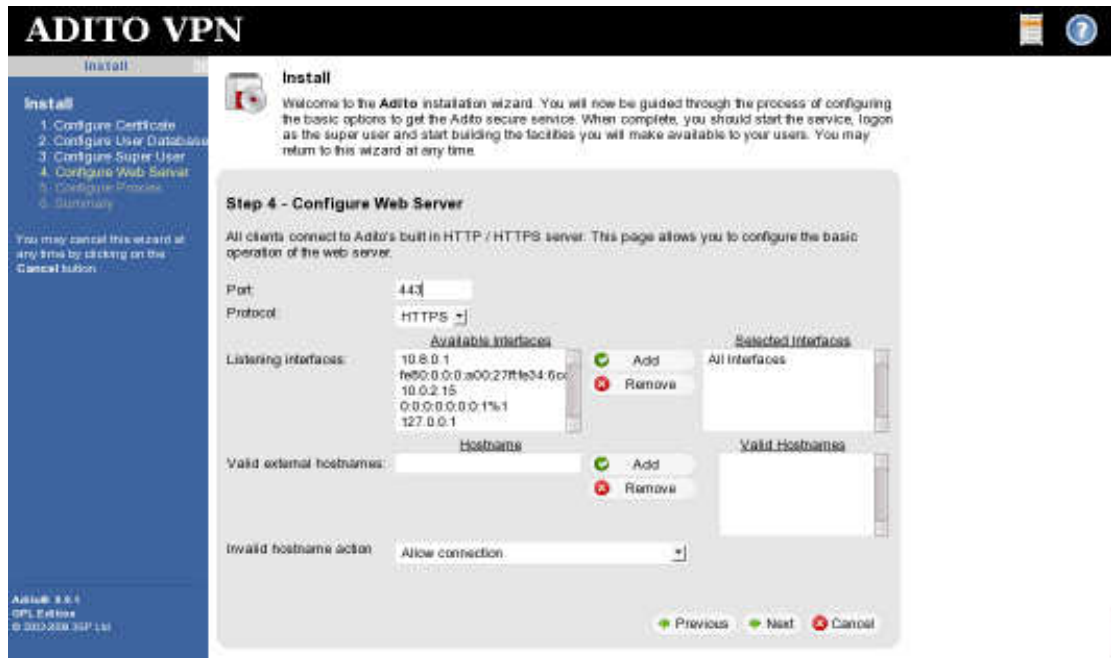

Step 4 – Configure Web Server: Choose Next (no changes should be needed).

# ADITO VEN

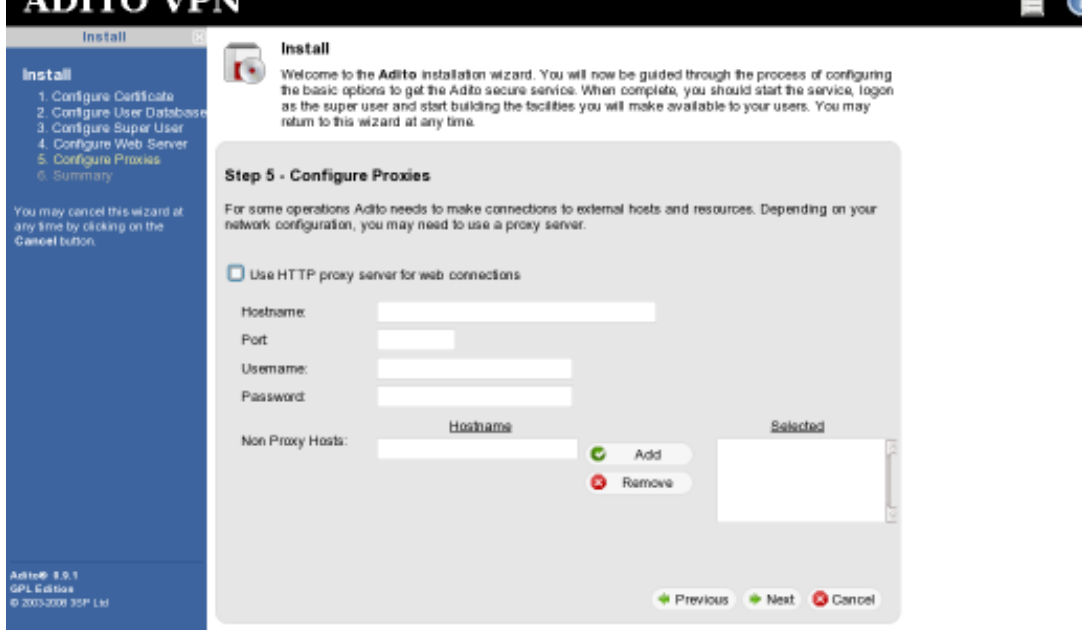

Step 5 – Configure Proxies: Choose Next (optional).

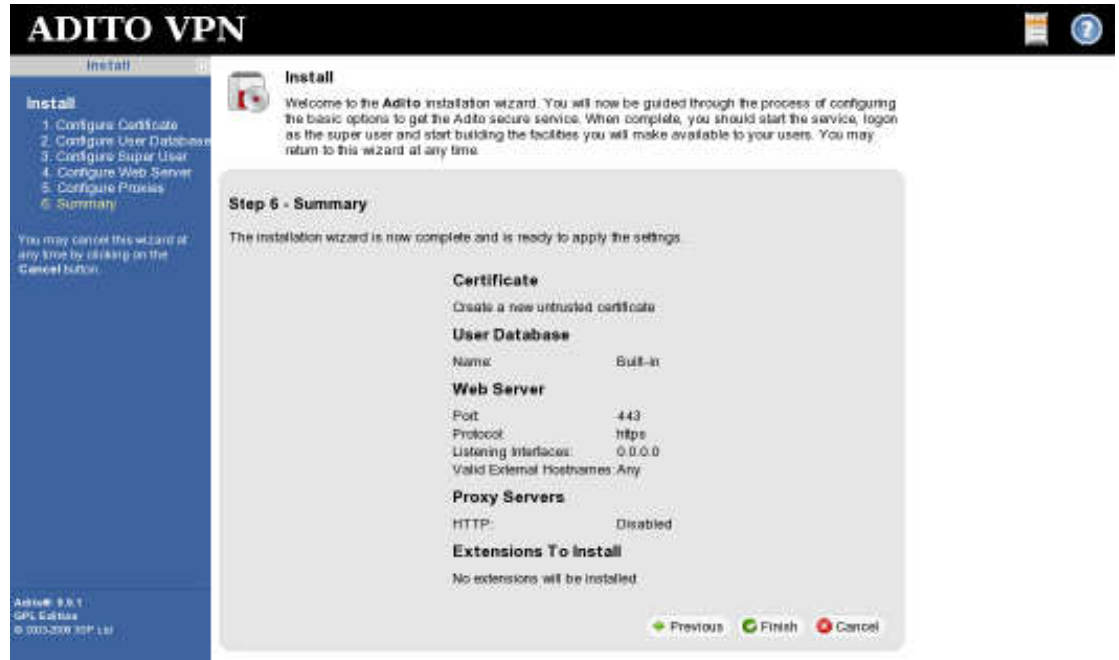

Step 6 – Summary: Choose Finish (you can go back if changes are needed).

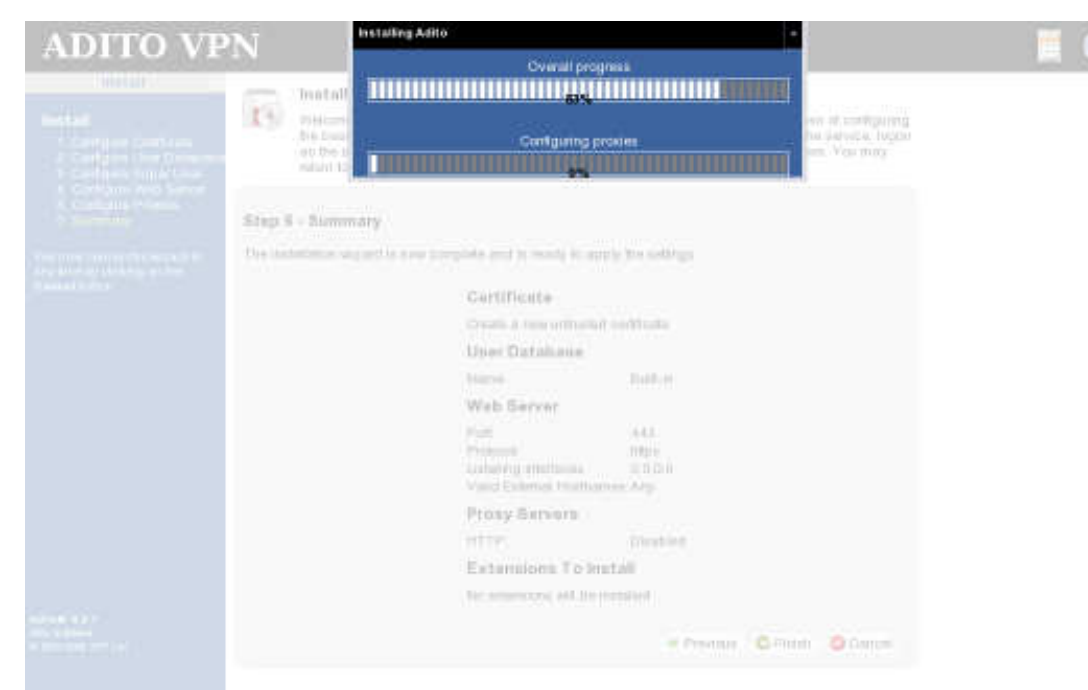

#### Installing and configuring software.

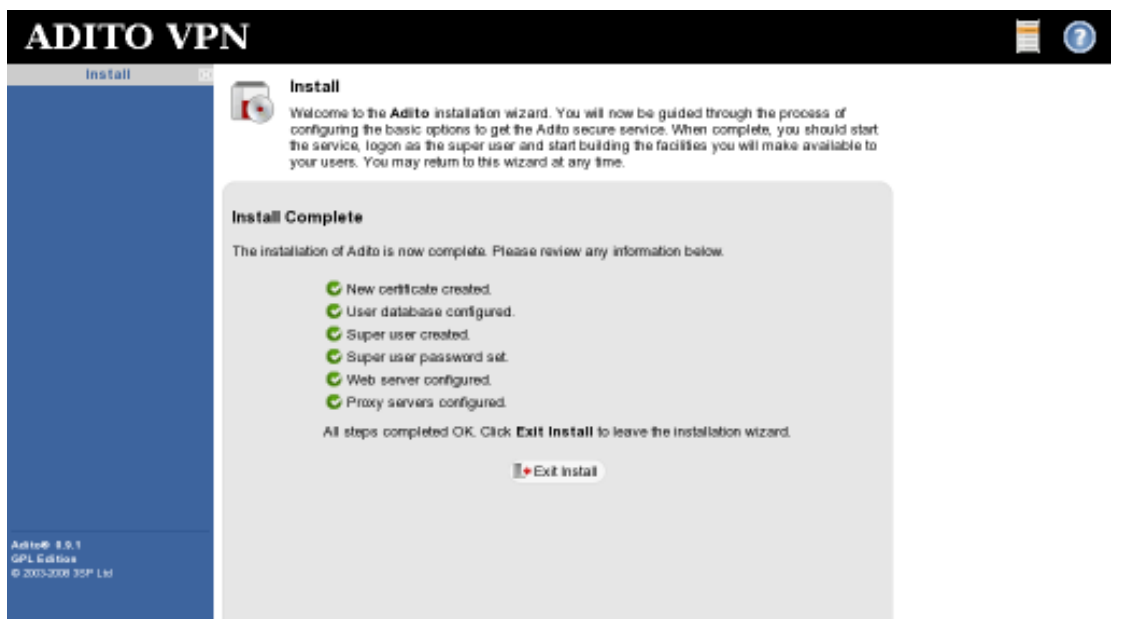

Install Complete: Choose Exit Install.

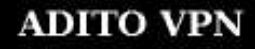

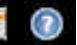

#### **Installer Complete**

The Adite installer is exting. When the timer below reaches zero, you may then start fix Adite service. Please refer to the<br>documentation on how to do this on your platform,

Exted Installer. You may now<br>restart the service

Exited Installer: Close web browser.